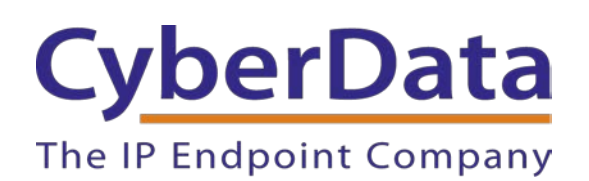

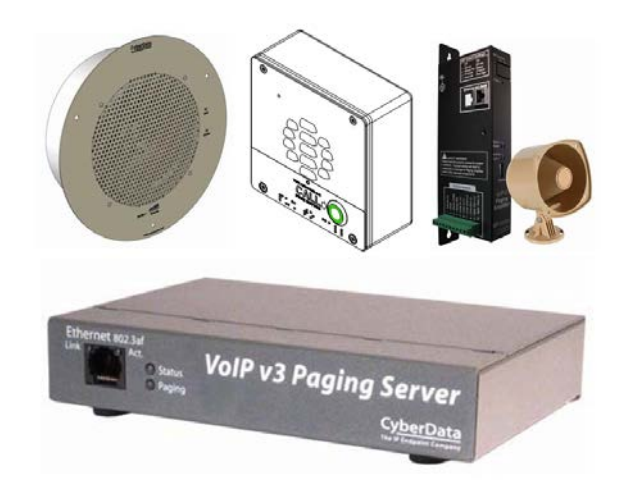

# *Connecting SIP-enabled Intercoms & Paging Products to Teliax Hosted PBX Configuration Guide*

Document Part #930988B

*CyberData Corporation 3 Justin Court* 

*Monterey, CA 93940 (831) 373-2601*

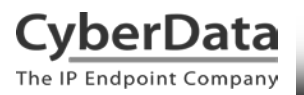

### **Connecting SIP-enabled Intercoms & Paging Products to Teliax Hosted PBX Document # 930988B**

#### COPYRIGHT NOTICE:

#### © 2014, CyberData Corporation, ALL RIGHTS RESERVED.

This configuration guide and related materials are the copyrighted property of CyberData Corporation. No part of this configuration guide or related materials may be reproduced or transmitted, in any form or by any means (except for internal use by licensed customers), without prior express written permission of CyberData Corporation. This configuration guide, and the products, software, firmware, and/or hardware described in this configuration guide are the property of CyberData Corporation, provided under the terms of an agreement between CyberData Corporation and recipient of this configuration guide, and their use is subject to that agreement and its terms.

DISCLAIMER: Except as expressly and specifically stated in a written agreement executed by CyberData Corporation, CyberData Corporation makes no representation or warranty, express or implied, including any warranty or merchantability or fitness for any purpose, with respect to this configuration guide or the products, software, firmware, and/or hardware described herein, and CyberData Corporation assumes no liability for damages or claims resulting from any use of this configuration guide or such products, software, firmware, and/or hardware. CyberData Corporation reserves the right to make changes, without notice, to this configuration guide and to any such product, software, firmware, and/or hardware.

OPEN SOURCE STATEMENT: Certain software components included in CyberData products are subject to the GNU General Public License (GPL) and Lesser GNU General Public License (LGPL) "open source" or "free software" licenses. Some of this Open Source Software may be owned by third parties. Open Source Software is not subject to the terms and conditions of the CyberData COPYRIGHT NOTICE or software licenses. Your right to copy, modify, and distribute any Open Source Software is determined by the terms of the GPL, LGPL, or third party, according to who licenses that software. Software or firmware developed by CyberData that is unrelated to Open Source Software is copyrighted by CyberData, subject to the terms of CyberData licenses, and may not be copied, modified, reverse-engineered, or otherwise altered without explicit written permission from CyberData Corporation.

TRADEMARK NOTICE: CyberData Corporation and the CyberData Corporation logos are trademarks of CyberData Corporation. Other product names, trademarks, and service marks may be the trademarks or registered trademarks of their respective owners.

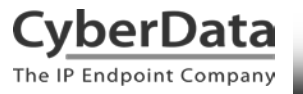

# <span id="page-2-0"></span>**Revision Information**

Revision 931026B was released on January 5, 2015, and has the following changes:

- Formatting changes
- Added **Disclaimers**
- Added **Revision Information**
- Added **Nightringer Section**
- Added [Contact CyberData](#page-17-0)

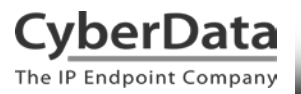

# **Table of Contents**

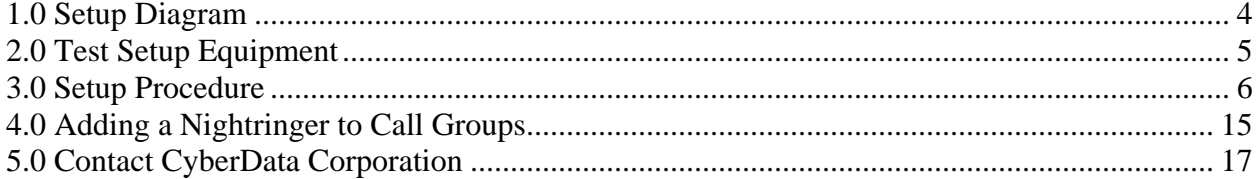

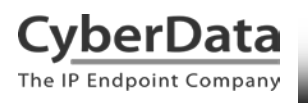

# <span id="page-4-0"></span>**1.0 Setup Diagram**

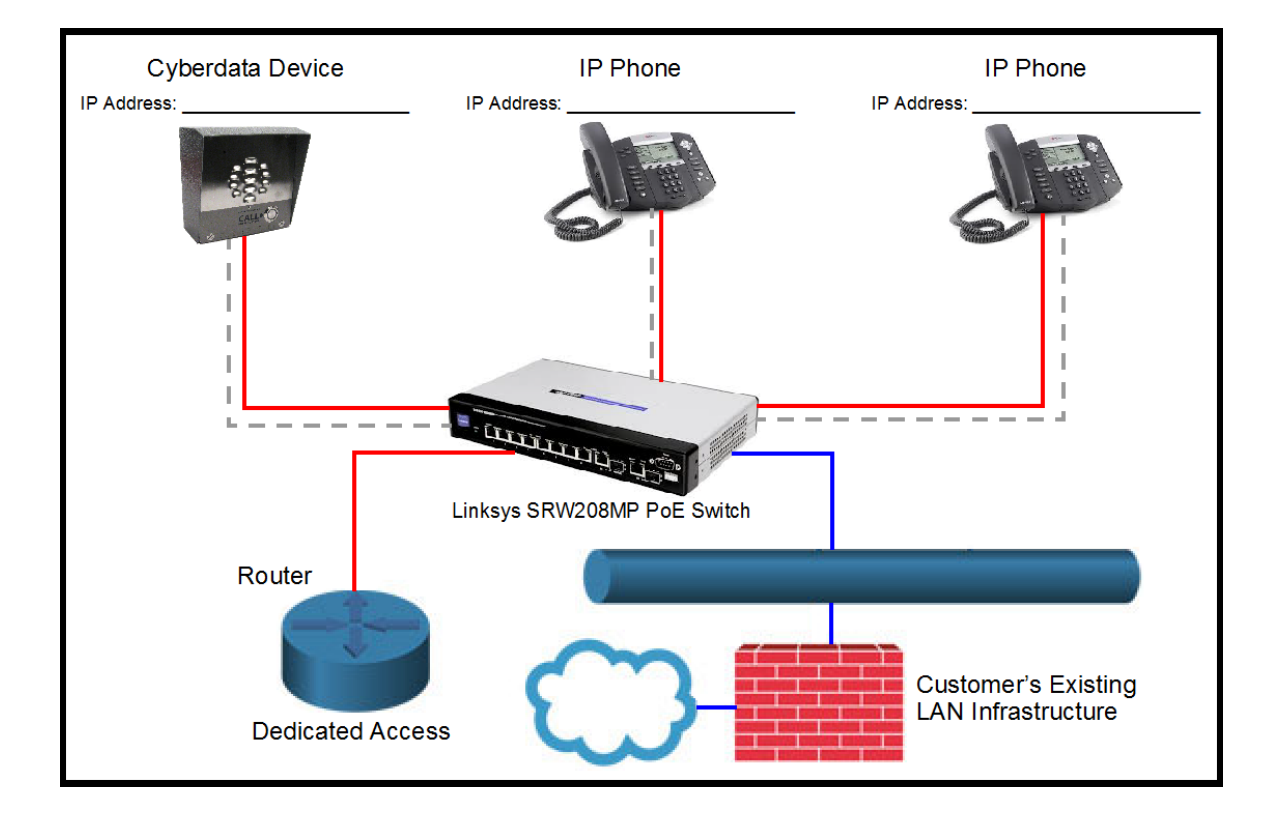

#### **Figure 1-1. Interoperability Test Infrastructure**

# <span id="page-5-0"></span>**2.0 Test Setup Equipment**

This section describes the products used for interoperability testing with Teliax.

### **Table 2-1. Setup Equipment**

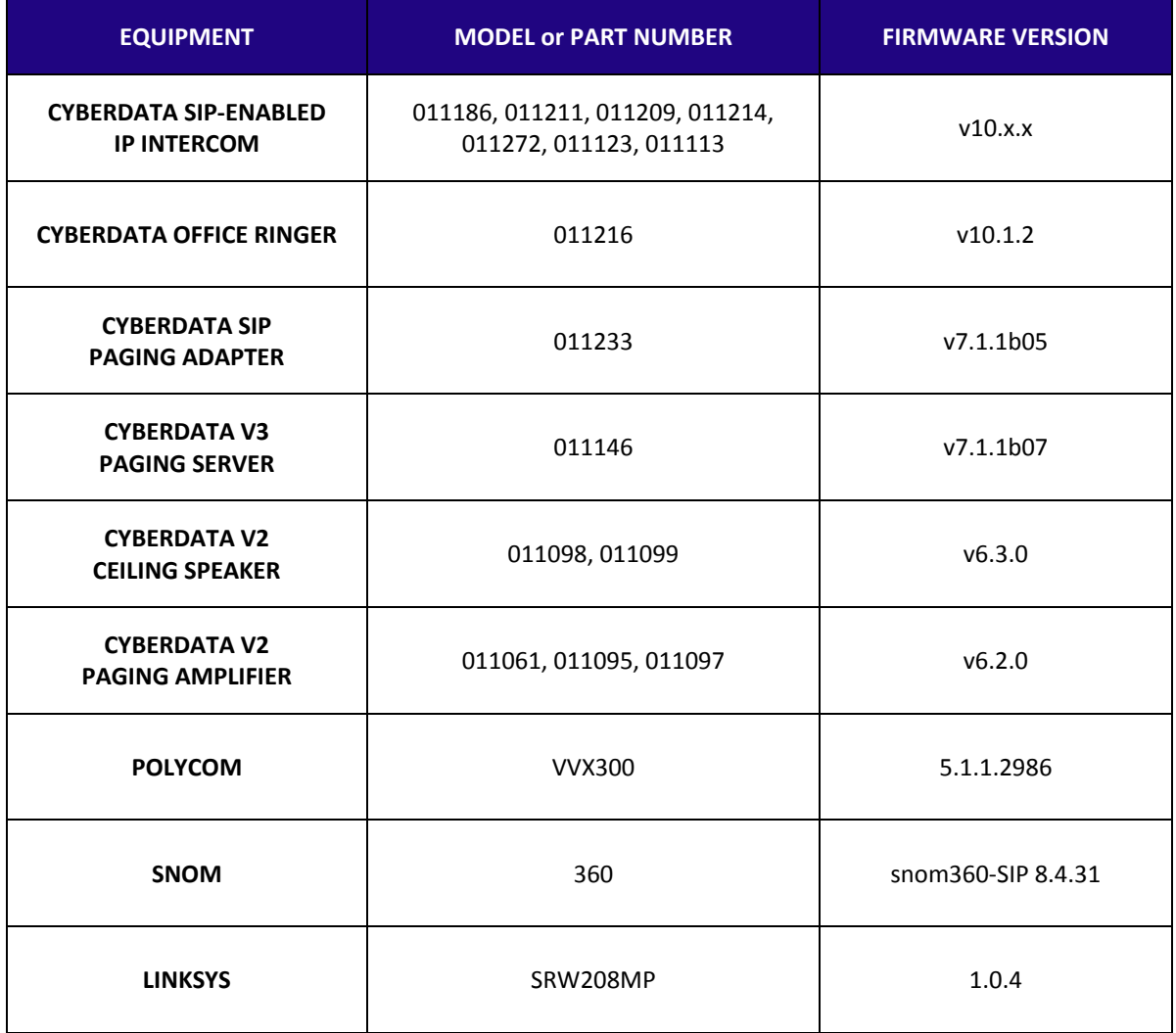

### <span id="page-6-0"></span>**3.0 Setup Procedure**

#### **Network Advisories**

Teliax uses an FQDN for the SIP server address and domain. The CyberData device(s) need to perform a DNS A query to resolve the IP address of the Teliax FQDN. It is necessary to ensure the configured DNS server(s) have an A record for the Teliax FQDN.

In addition to ensuring the device is configured with an appropriate DNS server to access a DNS A record for the FQDN, the device(s) will also need to use UDP port 5060 and RTP port 10500, or the applicable ports configured on the **SIP Config** page of the web interface. UDP port 5060 and RTP port 10500 are the default values on all noted firmware levels.

#### **Teliax Extension Configuration**

Please contact Teliax Support for assistance with extension configuration at 1-888-483-5429 or email help@teliax.com.

#### **Login**

Use the following steps to login to the web interface of your CyberData device.

1. First, be sure to download the CyberData Discovery Utility and the proper Operation and Quick Start guides from our website. You may access each CyberData product's web pages from the CyberData VoIP Products index webpage:

<http://www.cyberdata.net/products/voip/index.html>

The CyberData Discovery Utility can be used to locate CyberData devices on your network. You may download it from the following web address: [http://www.cyberdata.net/support/voip/discovery\\_utility.html](http://www.cyberdata.net/support/voip/discovery_utility.html)

Note: DHCP addressing mode is enabled on default on all noted firmware levels.

2. Click **Launch Browser** from the CyberData Discovery Utility or point your browser to the CyberData device's IP address to access the Home Page of the web interface.

3. Enter the default credentials when prompted and click the OK button.

Username: admin Password: admin

4. On the Home Page, click **SIP Config** on the left hand side of your screen to access the SIP Configuration page.

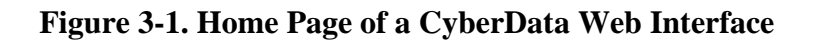

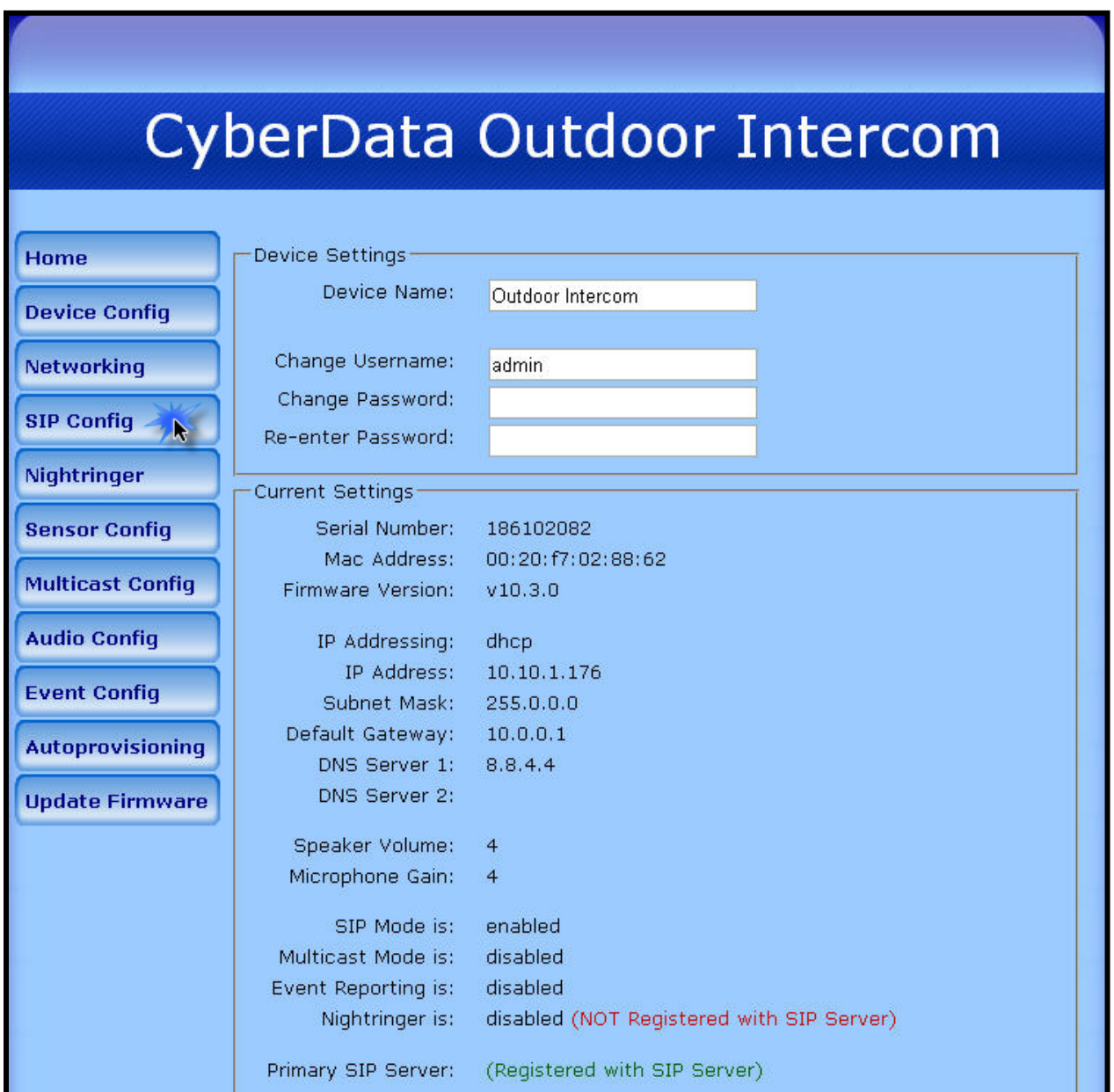

#### **Configure the SIP Parameters**

SIP configuration is virtually identical across all noted CyberData products.

1. Enter the following parameters on the **SIP Config** page of the CyberData web interface:

SIP Server SIP User ID SIP Auth ID SIP Auth Password Re-registration Interval (in seconds)

- 2. Use the default re-registration interval of **360 seconds**.
- 3. On supported devices, check the box to *Disable rport Discovery*.
- 4. On supported devices, enter the *Dial out Extension* and *Extension ID* for outbound calls.

Be sure to save and reboot to store changes. After the device has rebooted and initialized, refresh the Home page of the web interface. Your device should show as **Registered with SIP Server** in green text on the bottom of the page.

Please see the SIP configuration pages on the following pages to view sample configurations.

#### **Make a Test Call**

Once your device has registered with Teliax, you may use any phone registered with Teliax to dial the extension of the CyberData device.

For devices supporting bidirectional audio, such as the SIP-enabled intercom products, please be sure to initiate a call from the device to test call completion and audio quality.

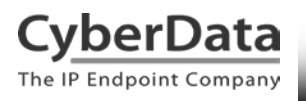

#### **Figure 3-2. CyberData SIP-enabled IP Intercom – SIP Configuration**

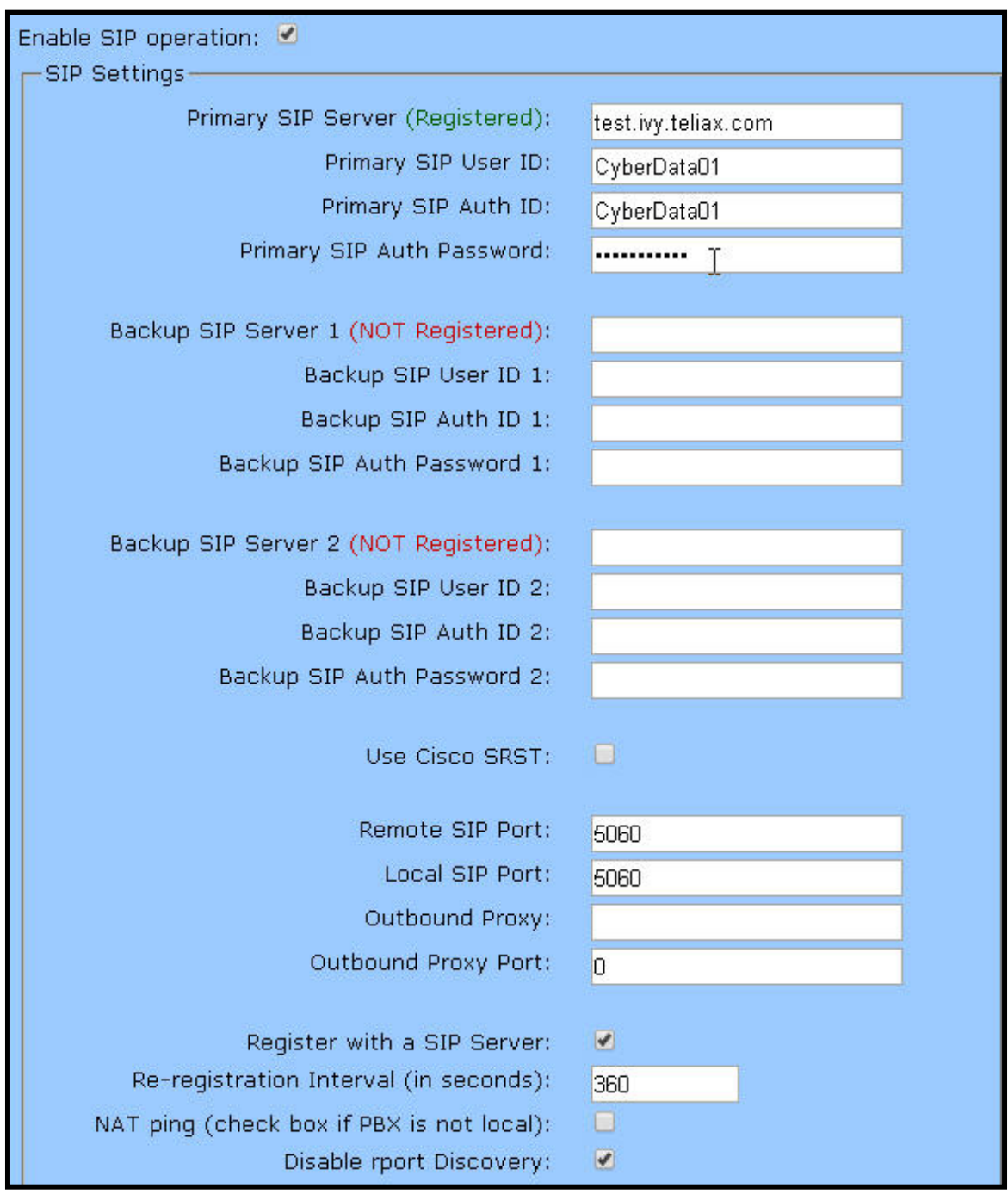

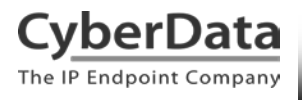

**Figure 3-3. CyberData SIP-enabled IP Intercom - Dial-out Configuration**

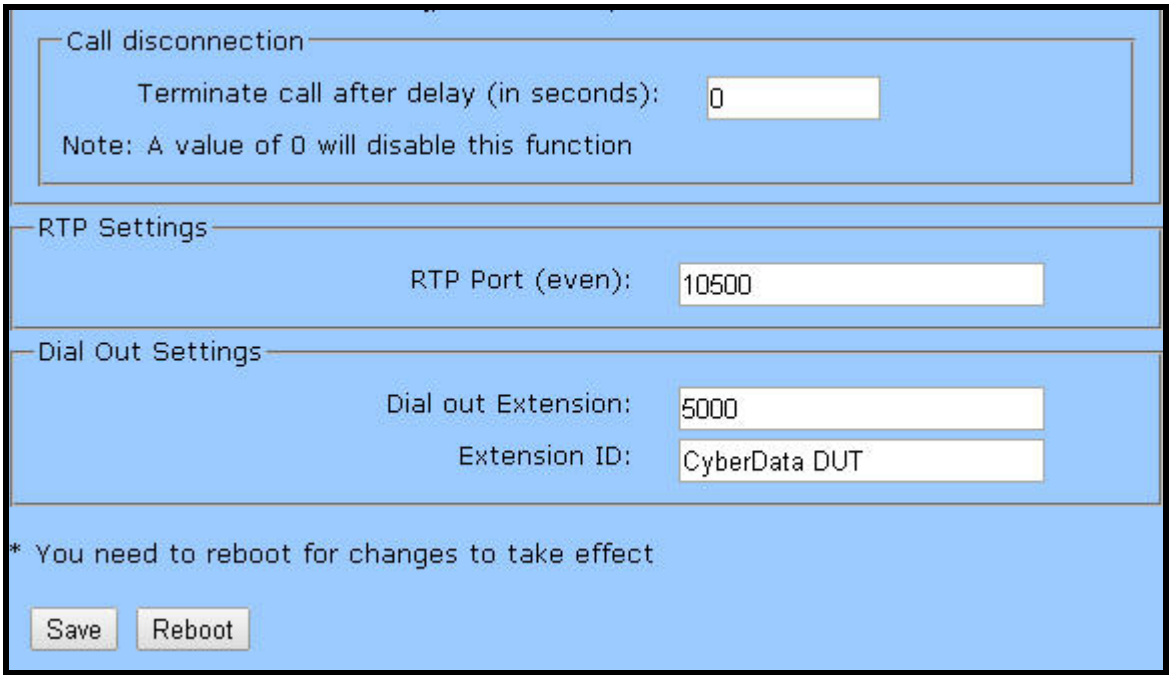

#### **NOTE:**

For the *Dial out Extension*, enter the extension number you wish the intercom to dial when someone presses the call button. This may be a single phone's extension or a ring group extension.

The *Extension ID* is the call ID string used by the intercom and will display in the phone's caller ID screen.

Be sure to save and reboot to store changes.

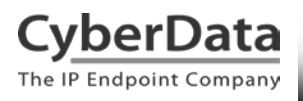

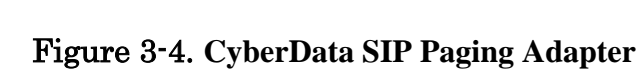

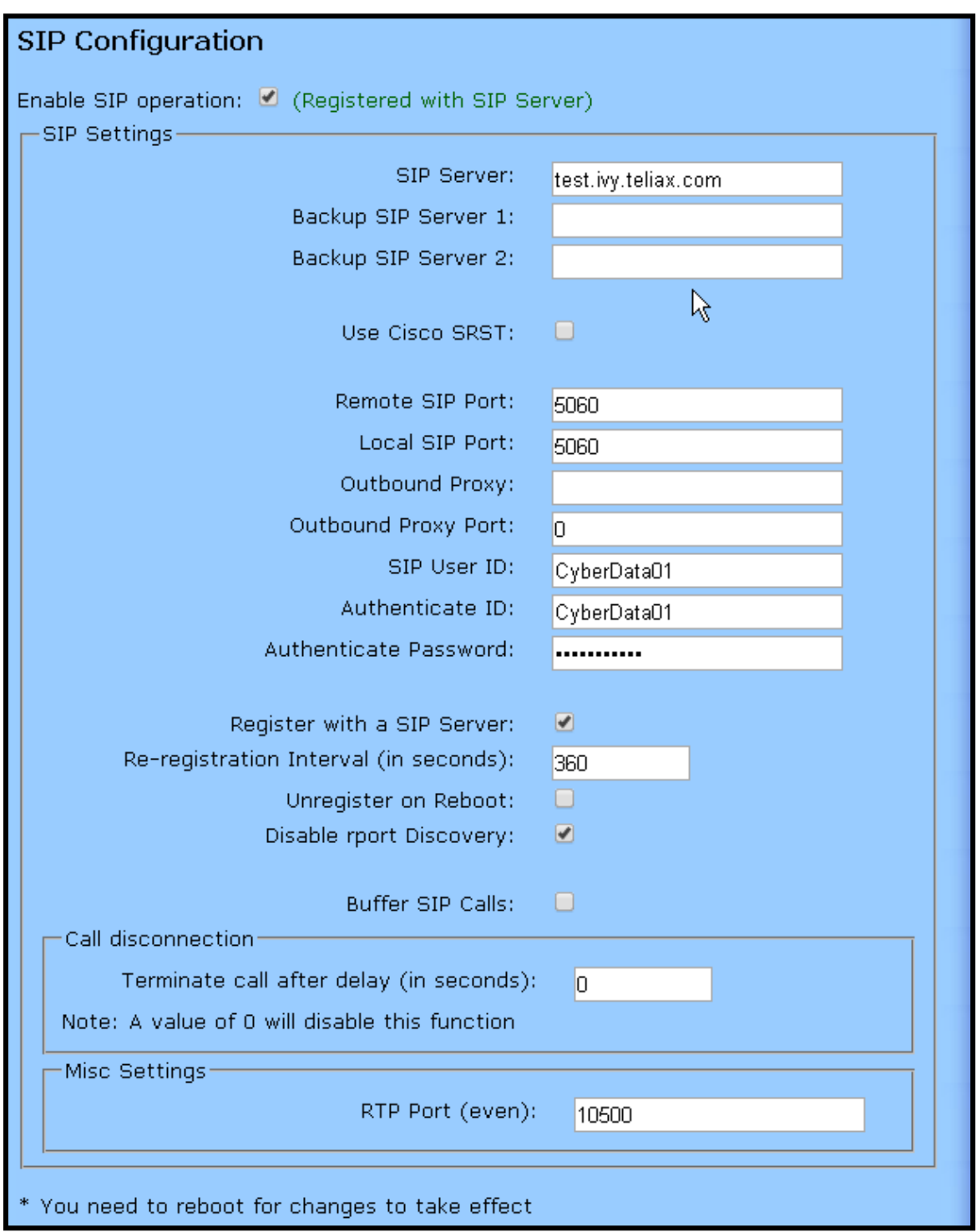

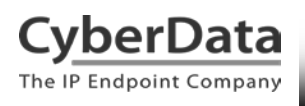

### Figure 3-5. **CyberData V3 Paging Server**

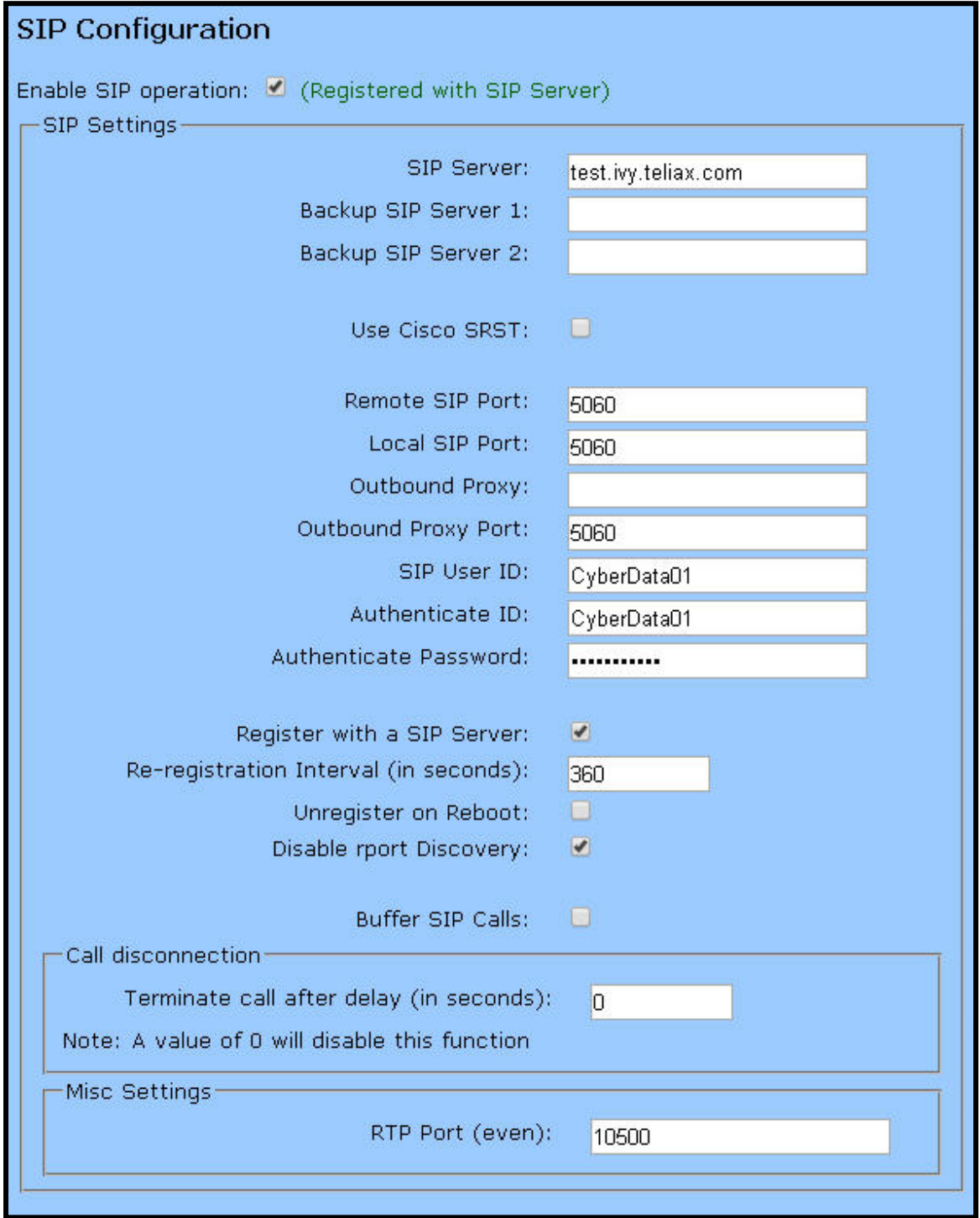

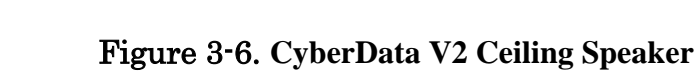

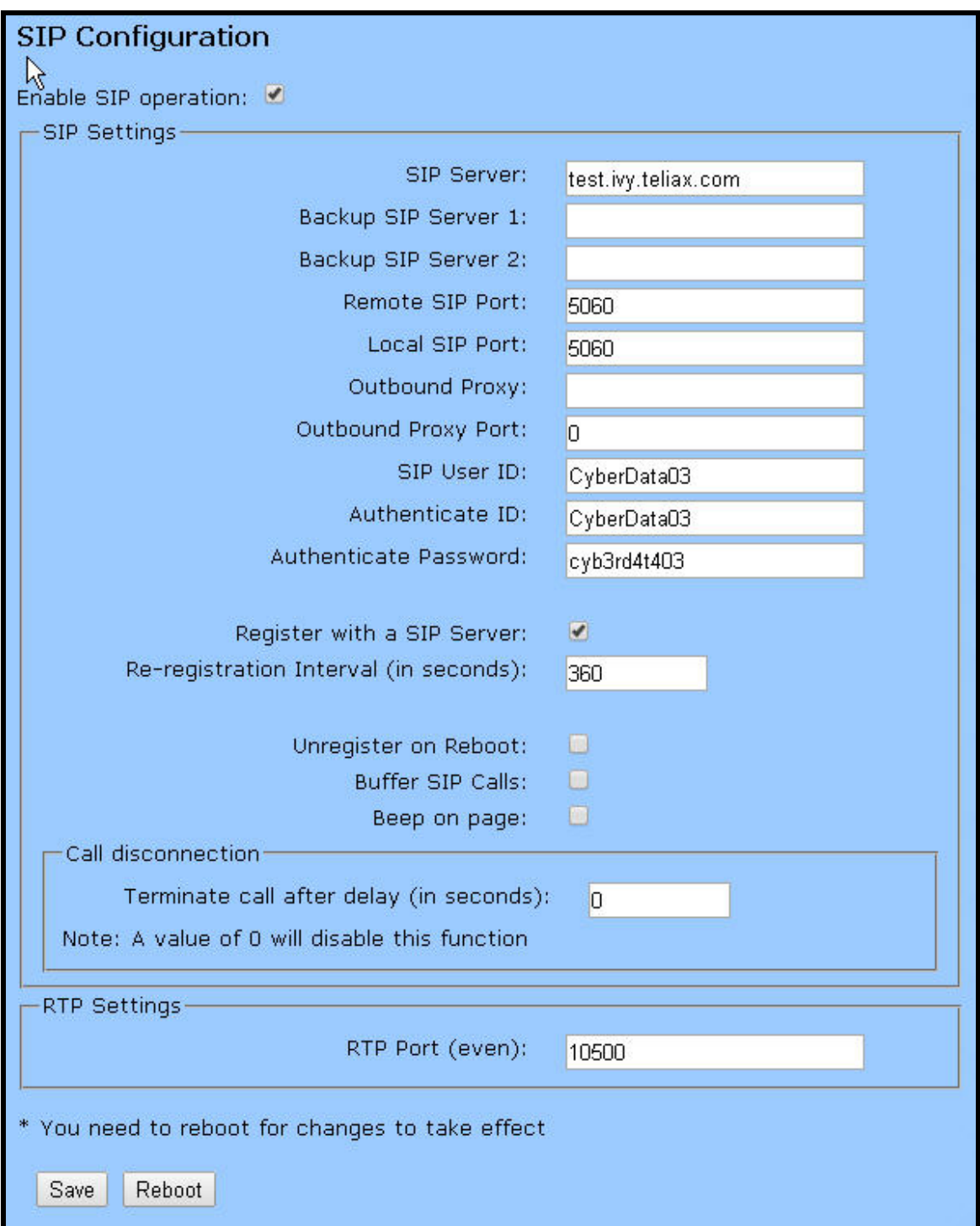

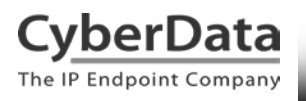

### Figure 3-7. **CyberData V2 Paging Amplifier**

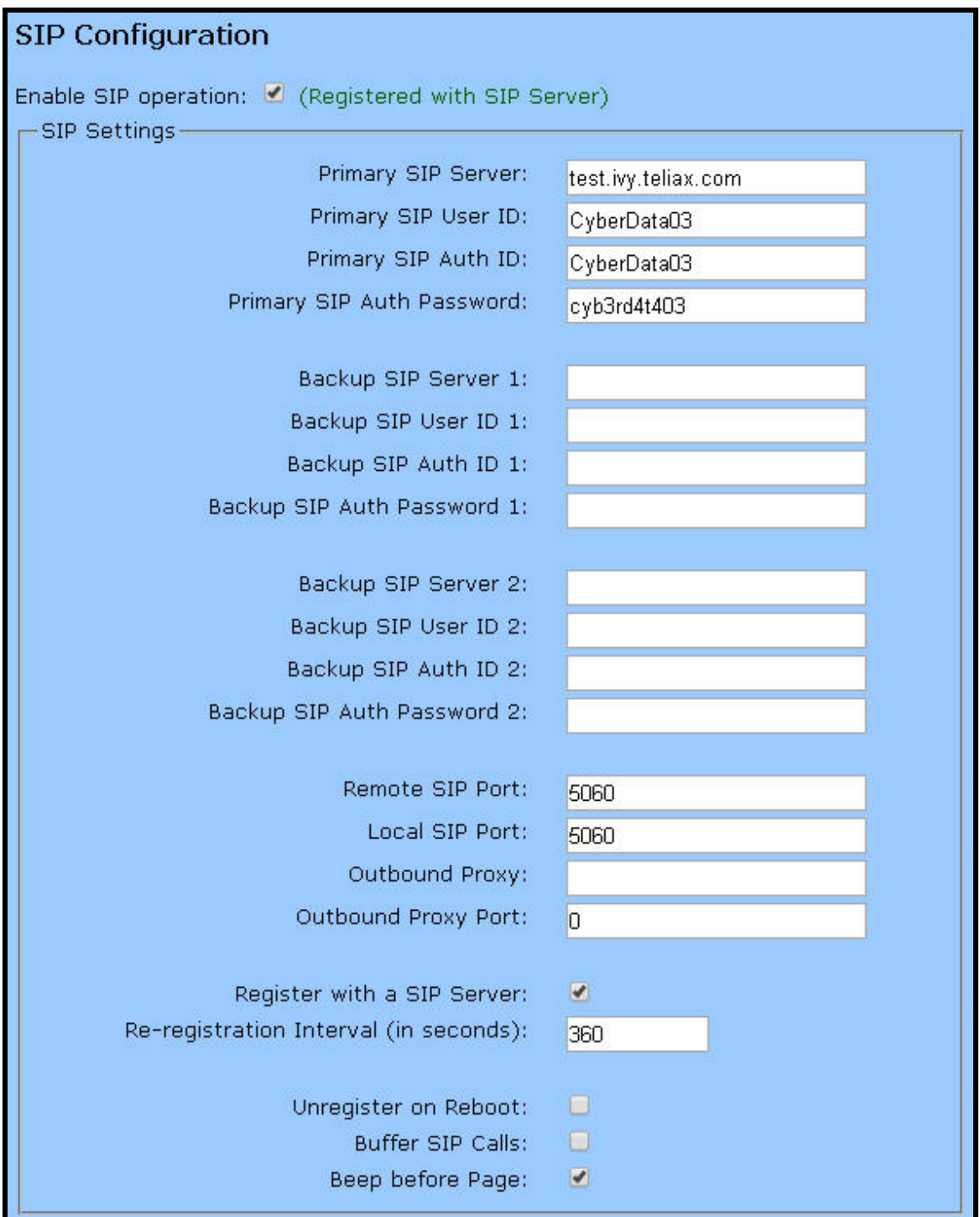

# <span id="page-15-0"></span>**4.0 Adding a Nightringer to Call Groups**

#### **What is a Nightringer?**

CyberData paging and intercom products offer a secondary Nightringer extension in addition to the primary extension used for device-specific paging and two-way communication functions.

Implementing a Nightringer will be useful in noisy environments, such as a warehouse or shipping dock, where personnel may not be able to hear a phone ring. For example, add a [CyberData Office Ringer](http://www.cyberdata.net/products/voip/digitalanalog/officeringerv3/index.html) to a ring group in a noisy office area where ringing phones may not be easily heard.

The Nightringer for your device can play a customizable ring tone when an incoming call is detected. The Nightringer extension can be added to ring groups for simultaneous ringing. It will ring until a ring group member picks up the call or when the caller disconnects before a ring group member picks up the call. The Nightringer extension cannot answer a call.

#### **Configuring the Nightringer Extension**

Configure a Nightringer extension in the same manner as a SIP extension on the SIP Config page of a CyberData device.

It is important to note the Paging Extension and Nightringer Extension must use separate sets of SIP extension parameters. That is, each must be assigned their own SIP extension. The Nightringer cannot use the same provisioning information already in use by the Paging Extension (and vice versa).

Note: For voice paging, use the Paging Extension on the SIP Configuration page on IP paging products such as the SIP Paging Adapter, V2 Ceiling Speakers, and V2 Paging or Loudspeaker Amplifiers.

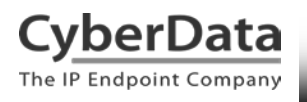

### Figure 4-1. **CyberData Office Ringer – Nightringer Configuration**

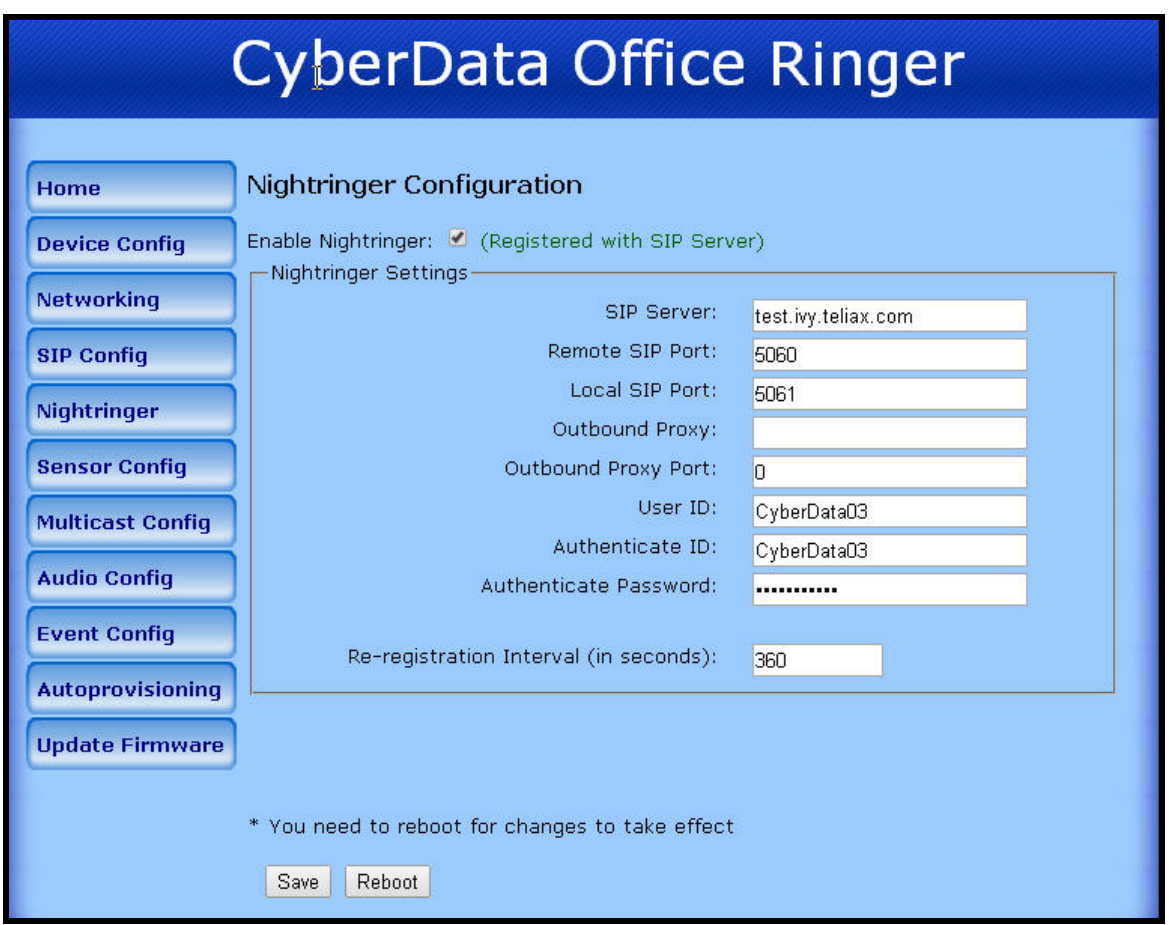

### <span id="page-17-0"></span>**5.0 Contact CyberData Corporation**

#### **Sales**

For sales-related questions, please visit our [Contact CyberData Sales](http://www.cyberdata.net/support/contactcdsales.html) web page for more information.

#### **Technical Support**

For CyberData Technical Support, please submit a [Contact CyberData VoIP Technical Support](http://www.cyberdata.net/support/contactsupportvoip.html) form on our website.

The CyberData VoIP Technical Support Contact form initiates a troubleshooting ticket which CyberData uses for quality assurance purposes.

Additionally, the Contact VoIP Tech Support form tells us which phone system you are using, the make and model of the network switch, and other essential troubleshooting information we need to efficiently assist with a resolution. Please also include as much detail as possible in the Describe Problem section of the form. Your installation is extremely important to us.

#### **Documentation Feedback**

We realize changes to the software or hardware of the Teliax solution may render this document obsolete. We welcome and encourage documentation feedback to ensure continued applicability.